# Передатчик «УТЕС-0.03»

Руководство по эксплуатации

ГТИВ. 464164. 031 РЭ

# СОДЕРЖАНИЕ

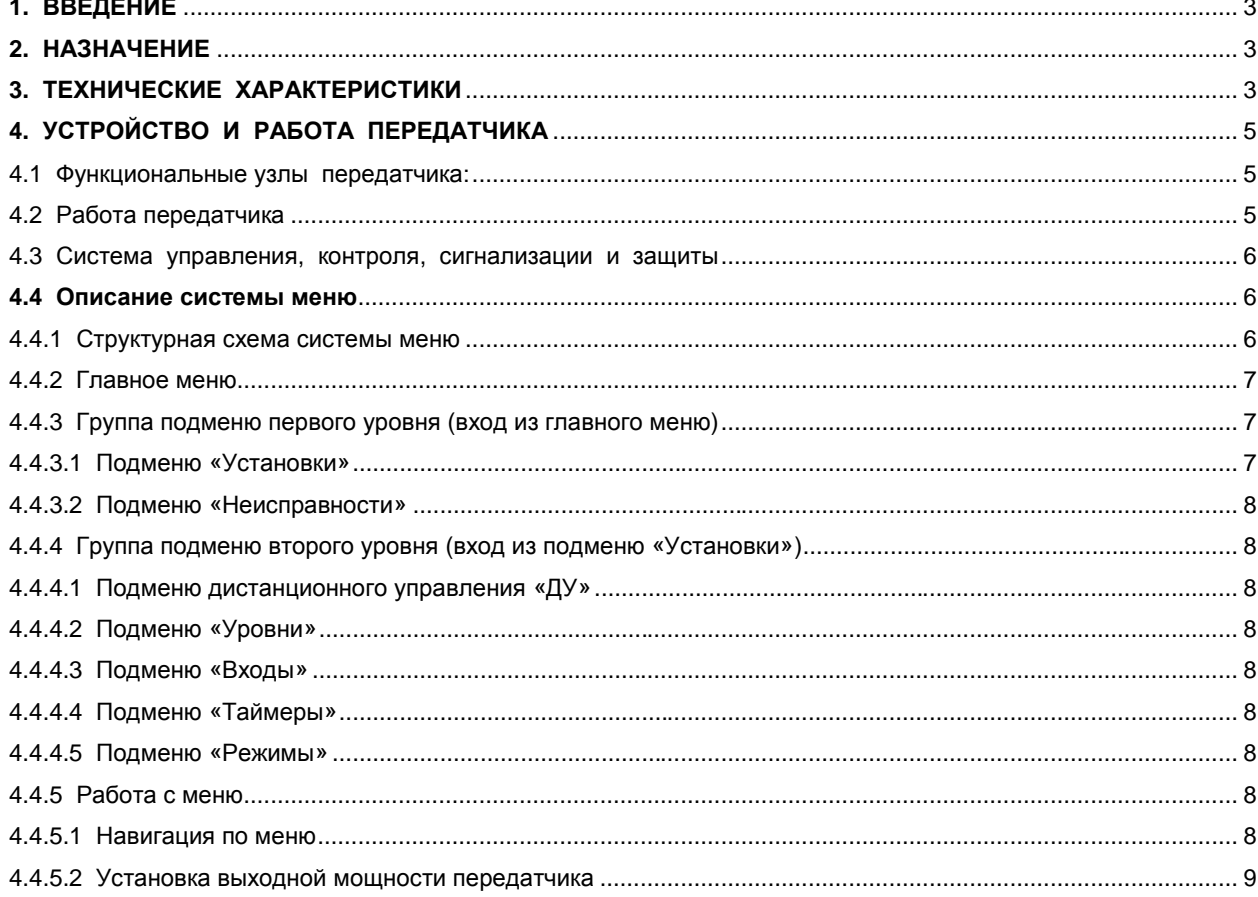

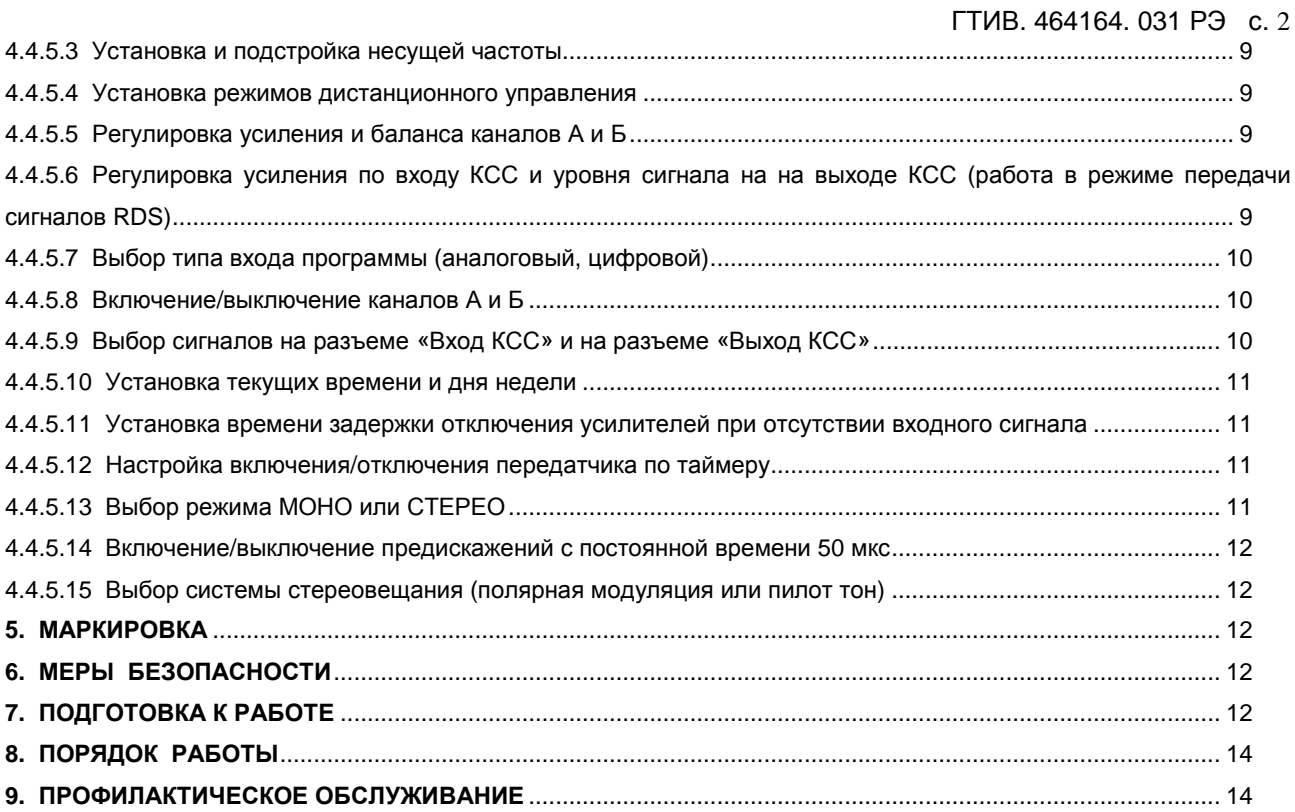

### **1. ВВЕДЕНИЕ**

1.1. Перед включением передатчика в работу необходимо ознакомиться с прилагаемой технической документацией: «Руководством по эксплуатации» ГТИВ. 464164.031 РЭ и «Паспортом» ГТИВ. 464 164. 031 ПС.

1.2. «Руководство по эксплуатации» предназначено для изучения технических характеристик, структуры построения, функционирования передатчика «УТЕС - 0.03» (далее по тексту «передатчик») и обеспечения правильной его эксплуатации.

### **2. НАЗНАЧЕНИЕ**

2.1. Передатчик предназначен для стереофонического или монофонического радиовещания в диапазоне частот 65,9…74,0 МГц (с полярной модуляцией или с пилот-тоном) или в диапазоне частот 87,5…108,0 МГц (с пилот-тоном).

2.2. Параметры передатчика соответствуют требованиям ГОСТ Р 51741-2001 «Передатчики радиовещательные стационарные диапазона ОВЧ. Основные параметры, технические требования и методы измерений» и ГОСТ Р 51107–97 «Системы стереофонического радиовещания. Основные параметры. Методы измерений».

2.3. Передатчик изготовлен в климатическом исполнении УХЛ4 по ГОСТ 15150−69. Предельные значения рабочих температур +5…+45°С. Рекомендуемая рабочая температура от +15 до +30°С. При этом достигается максимальная надежность и долговечность работы передатчика.

2.4. Передатчик поставляется настроенным на рабочую частоту, заданную потребителем; порядок перестройки на любую рабочую частоту данного диапазона описан в разделе 4.4.5.3.

2.5. В передатчике предусмотрена оперативная установка выходной мощности в пределах 6…30 Вт. Допускается длительная работа передатчика с любой выходной мощностью в указанных пределах без ухудшения качества вещания и надежности передатчика.

2.6. В передатчиках с пилот-тоном имеется возможность передачи сигналов RDS.

2.7. Передатчик может эксплуатироваться круглосуточно без присутствия дежурного персонала.

### **3. ТЕХНИЧЕСКИЕ ХАРАКТЕРИСТИКИ**

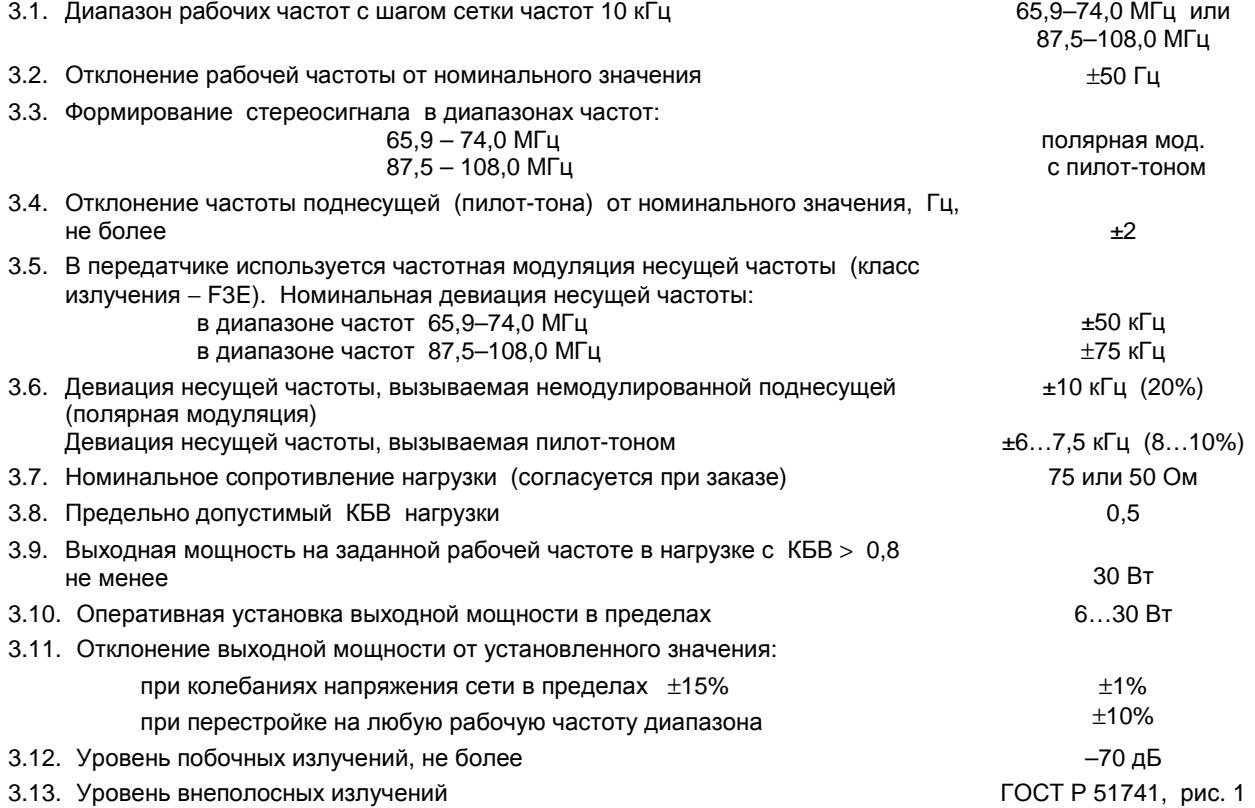

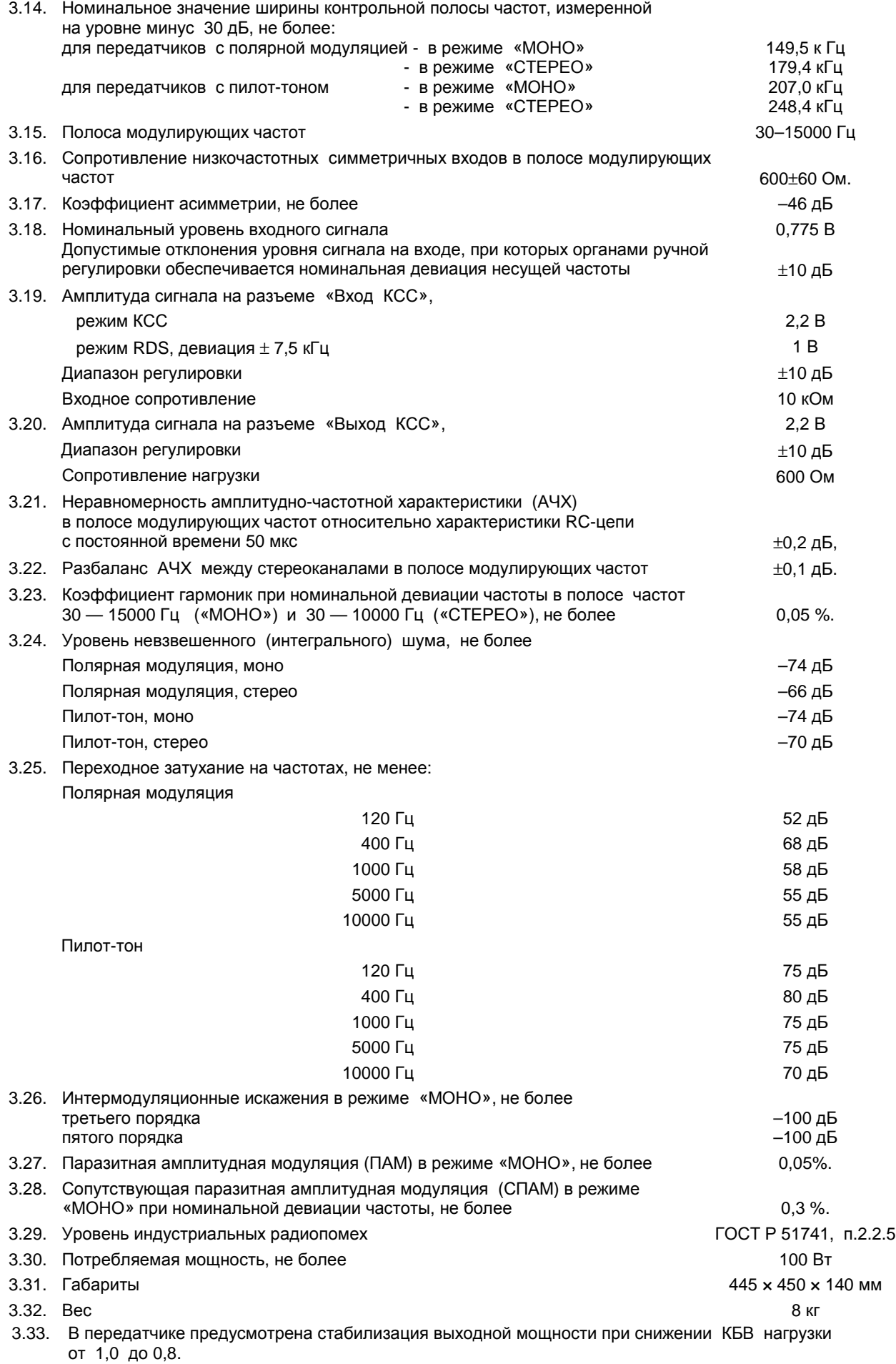

3.34. При снижении КБВ нагрузки от 0,8 до 0,5 выходная мощность пропорционально снижается до уровня 50% от номинального; при КБВ менее 0,5 передатчик автоматически отключается.

3.35. В передатчике имеется допусковый контроль и обобщенная светодиодная индикация на лицевой панели ( НОРМА — ОТКАЗ) следующих параметров:

выходная мощность (Pвых); КБВ нагрузки (КБВ); температура теплоотвода ( t° ); напряжение питания (+48 В); напряжение питания (+14 В); ток усилителя УМ 30 (11).

- 3.36. Передатчик автоматически включается при появлении напряжения питающей сети после кратковременного или длительного его пропадания.
- 3.37. В передатчике предусмотрена функция автоматического отключения питания усилителя мощности при пропадании входного НЧ сигнала. Длительность отсутствия НЧ сигнала может быть оперативно установлена в пределах 1…15 мин.
- 3.38. В передатчике предусмотрена функция включения/отключения по таймеру в заданное время.
- 3.39. Опционально передатчик может быть оборудован системой дистанционного управления.

# **4. УСТРОЙСТВО И РАБОТА ПЕРЕДАТЧИКА**

### **4.1. Функциональные узлы передатчика:**

- ФЦ формирователь цифровой;
- У-30 усилитель мощности;
- ФГ 250 фильтр гармоник;

ОН 250 — ответвитель направленный;

ОИП 250 –- импульсный источник питания;

УИП –- универсальный источник питания;

К1000 –- контроллер;

ИДМ –- индикатор девиации и мощности;

ДТ – датчик температуры;

ФСО –- фильтр сетевой однофазный;

ВО –- вентилятор охлаждения.

### **4.2. Работа передатчика**

При ознакомлении с построением и функционированием передатчика следует пользоваться структурной схемой передатчика «УТЕС–0.03» (рис.4.1.).

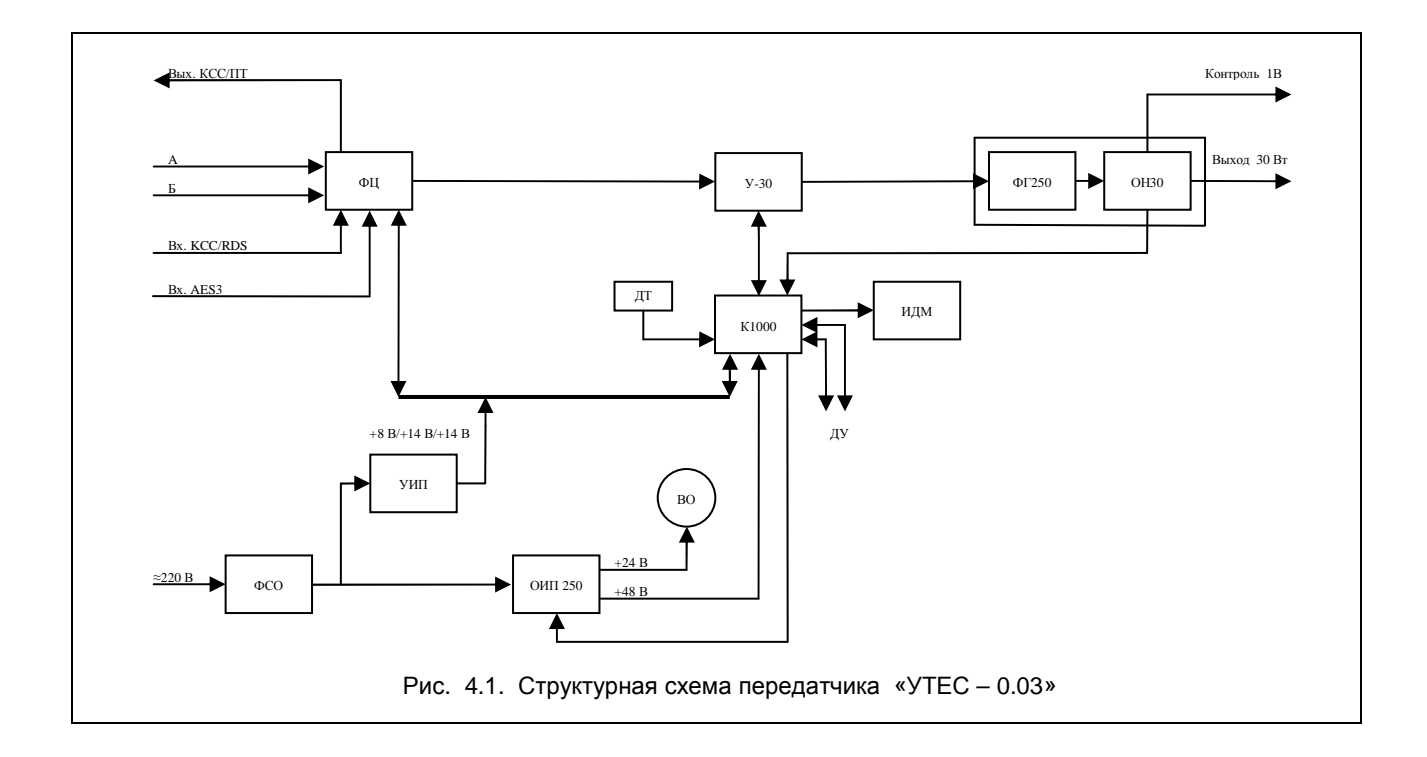

Входные аналоговые НЧ сигналы раздельно по каналам А (левый) и Б (правый) с номинальным уровнем 0,775 В или цифровой сигнал в стандарте AES3 поступают на ФЦ (см. рис. 4.1), в котором осуществляется их коммутация (включение/выключение), частотные предискажения с постоянной времени 50 мкс, фильтрация составляющих с частотами выше 15 кГц, регулировка уровней, формирование КСС, формирование сигнала несущей частоты и ее модуляция сигналом КСС. Все операции выполняются в цифровом виде.

ВЧ сигнал с выхода ФЦ поступает на У-30, усиливающий его до мощности 30 Вт.

УМ-30 собран на двух транзисторах фирмы PHILIPS - BLF 242 и BLF 175. Выходной сигнал мощностью 30 Вт поступает на фильтр гармоник, который обеспечивает подавление нежелательных побочных излучений в спектре, а с него на ответвитель направленный (ОН 30). ОН 30 формирует сигналы, пропорциональные падающей и отраженной мощности, которые поступают в контроллер (К1000).

Напряжение сети 220 В поступает на передатчик через фильтр сетевой однофазный (ФСО), который подавляет помехи от импульсного источника питания (ОИП 250). ОИП 250 формирует напряжения +48 В (1,5 А) для питания У-30 и +24 В (0,3 А) для питания вентилятора. Он имеет вход управления и может изменять напряжение +48 В по команде К1000. Универсальный источник питания УИП собран по традиционной схеме, он формирует напряжения +8 В (1 А), +14В (0,3 А) и +14В (0,1А).

#### **4.3. Система управления, контроля, сигнализации и защиты**

4.3.1. Основой системы управления-контроля передатчика является контроллер К1000. К1000 управляет работой всех узлов передатчика, обеспечивает индикацию параметров и управление режимами. Управление передатчиком осуществляется с помощью системы меню с выводом информации на ЖКИ (см. п. 4.4).

4.3.2. На лицевой панели передатчика имеются следующие органы управления и контроля: клавиша «СЕТЬ» – включение сети; напряжения питания с УИП подаются на ФЦ, К1000, ИДМ; ОИП заблокирован;

кнопка «ВКЛ» – включение усилителя мощности (напряжение питания подается на У-30);

кнопки «МЕНЮ», «▲» , «▼» – управление меню;

три семисегментных индикатора, на которых отображается выходная мощность;

линейный светодиодный индикатор девиации;

светодиод «НОРМА-ОТКАЗ» – обобщенная индикация состояния передатчика;

жидкокристаллический индикатор (ЖКИ), на котором отображаются следующие параметры:

рабочая частота; КБВ нагрузки (КБВ); ток усилителя У-30 (I1); напряжение питания +14 В; напряжение питания усилителя У-30 (+48 В); температура теплоотвода; уровень сигнала на входе каналов А и Б.

4.3.3. Двухцветный светодиод «НОРМА-ОТКАЗ» на лицевой панели индицирует в обобщенном виде состояние передатчика. Во время работы передатчика, когда все параметры в норме, диод светится зеленым цветом; если хотя бы один из параметров не в норме - красным цветом. При этом в подменю «НЕИСПРАВНОСТИ» отображается данный параметр (параметры).

4.3.4. В К1000 имеется перепрограммируемое энергонезависимое ЗУ, предназначенное для сохранения значения всех установленных параметров и состояния сигнала включения. При кратковременных или длительных пропаданиях сети работа передатчика автоматически восстанавливается после появления напряжения сети.

4.3.5. При включении клавиши «СЕТЬ» напряжение питания поступает на К1000, после чего он переходит в режим ожидания команды включения от кнопки «ВКЛ». При поступлении команды включения К1000 выдает сигнал запуска ОИП-250, устанавливает минимальное рабочее напряжение на его выходе (+20 В) и плавно увеличивает напряжение до получения необходимой выходной мощности на выходе передатчика при постоянном тестировании параметров, перечисленных в п. 4.3.2.

#### **4.4. Описание системы меню**

4.4.1. Структурная схема системы меню

Структурная схема системы меню приведена на рис. 4.2. Система меню состоит из трех окон главного меню, группы подменю первого уровня (две страницы подменю «Установки» и одна страница подменю «Неисправности») и группы подменю второго уровня (две страницы подменю «Уровни», две страницы подменю «Входы», две страницы подменю «Таймеры» и одна страница подменю «Режимы»).

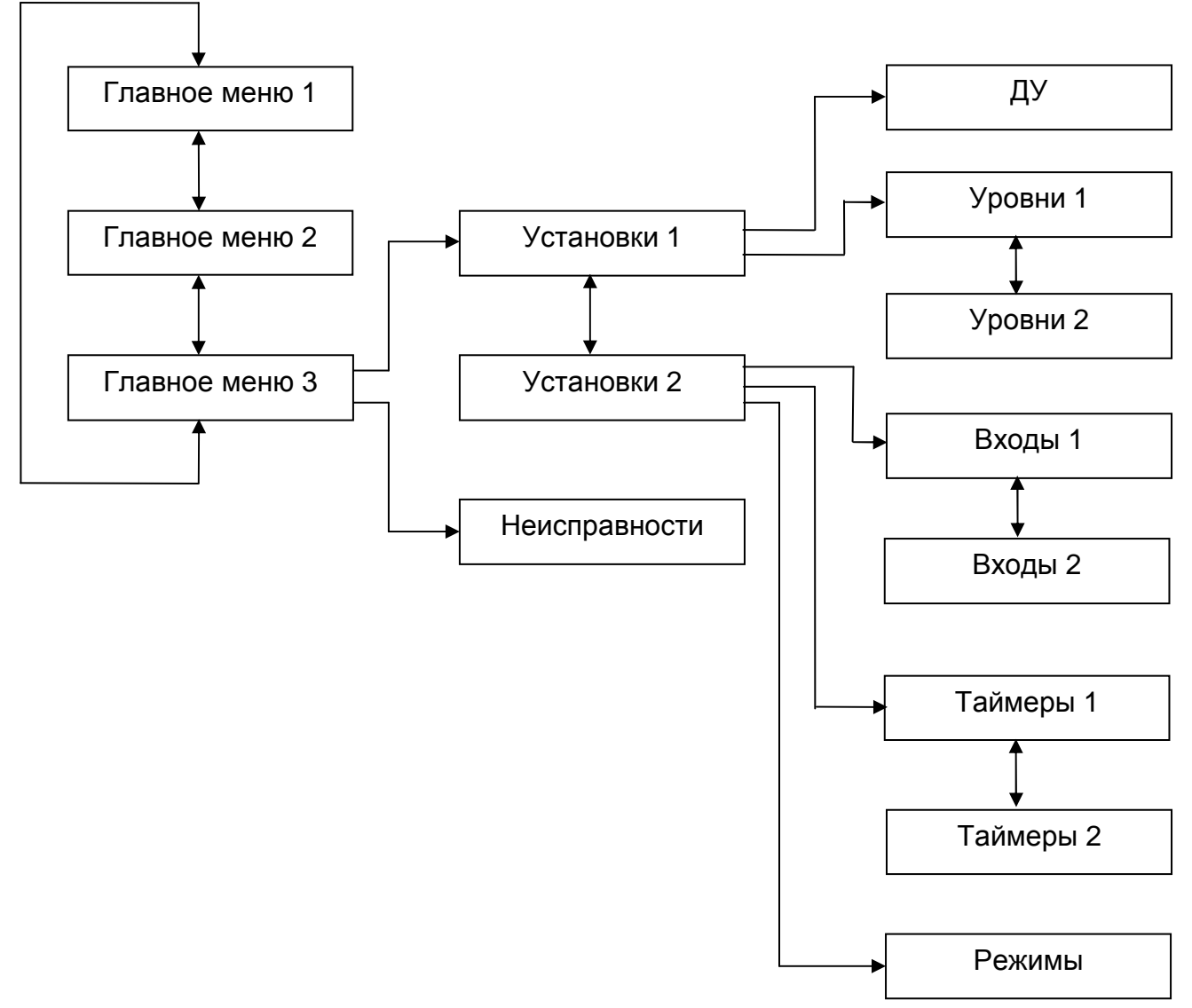

Рис. 4.2. Структурная схема системы меню

4.4.2. Главное меню

На первой странице главного меню отображаются: уровни входных сигналов А и Б со шкалой в дБ (линейные индикаторы) КБВ нагрузки; несущая частота. На второй странице главного меню отображаются: ток транзистора усилителя I1; напряжение питания усилителя Uп; напряжение питания +14В аналогового источника питания U14; температура теплоотвода. На третьей странице главного меню отображаются: вход в подменю «Установки»; вход в подменю «Неисправности».

4.4.3. Группа подменю первого уровня (вход из главного меню)

4.4.3.1. Подменю «Установки»

С первой страницы подменю «Установки» производится: установка выходной мощности передатчика; установка несущей частоты; переход в подменю дистанционного управления «ДУ»; переход в подменю «Уровни». Со второй страницы подменю «Установки» производится: переход в подменю «Входы»; переход в подменю «Таймеры»;

переход в подменю «Режимы»; возврат в главное меню.

#### 4.4.3.2. Подменю «Неисправности»

В подменю «Неисправности» отображаются все параметры, значения которых выходят за допустимые пределы:

отклонение выходной мощности более чем на 25% от установленного значения;

КБВ менее 0,5;

выход тока I1 и напряжения U14 за пределы допуска;

перегрев теплоотвода;

отказ формирователя цифрового ФЦ.

Подменю «Неисправности» автоматически отображается на дисплее в случае возникновения любой аварийной ситуации.

#### 4.4.4. Группа подменю второго уровня (вход из подменю «Установки»)

4.4.4.1. Подменю дистанционного управления «ДУ»

Из подменю дистанционного управления производится: установка адреса передатчика в системе дистанционного управления; выбор интерфейса дистанционного управления – RS-232 или RS-485; включение/отключение режима контроля и управления передатчиком посредством SMS-сообщений через оборудование «Страж». Все типы оборудования дистанционного управления передатчиком поставляются опционально.

#### 4.4.4.2. Подменю «Уровни»

С первой страницы подменю «Уровни» производится регулировка усиления и баланса каналов А и Б. Для удобства регулировки на этой странице продублированы линейные индикаторы уровней А и Б со шкалой в дБ (как на первой странице главного меню).

Со второй страницы подменю «Уровни» производится: регулировка усиления по входу КСС (разъем «Вход КСС»); регулировка уровня сигнала на разъеме «Выход КСС»; возврат в подменю «Установки»; возврат в главное меню.

#### 4.4.4.3. Подменю «Входы»

С первой страницы подменю «Входы» производится: выбор типа входа программы (аналоговый, цифровой); включение/выключение каналов А и Б; Со второй страницы подменю «Входы» производится: выбор сигнала на разъеме «Вход КСС» (КСС, RDS, отключен); выбор сигнала на разъеме «Выход КСС» (КСС, пилот-тон, отключен); смещение уровня показаний индикатора девиации; возврат в главное меню.

4.4.4.4. Подменю «Таймеры»

С первой страницы подменю «Таймеры» производится: установка текущих времени и дня недели; установка времени задержки отключения усилителей при отсутствии входного сигнала. Со второй страницы подменю «Таймеры» производится: время включения передатчика по таймеру; время выключения передатчика по таймеру; выбор типа работы таймера (однократно, ежедневно, с понедельника по пятницу, в субботу и воскресенье,

выключен);

возврат в главное меню.

#### 4.4.4.5. Подменю «Режимы»

Из подменю «Режимы» производится: выбор режима МОНО или СТЕРЕО; включение/выключение предискажения с постоянной времени 50 мкс; выбор системы стереовещания (полярная модуляция или пилот тон); возврат в главное меню.

#### 4.4.5. Работа с меню

4.4.5.1. Навигация по меню

#### ГТИВ. 464164. 031 РЭ с. 9

Навигация по меню осуществляется с помощью кнопок «▲» - перемещение вверх и «▼» - перемещение вниз. При этом слева от активного в данный момент пункта меню отображается треугольный курсор «►». Вход в подменю, переключение режима или вход в режим изменения какого либо числового параметра осуществляется с помощью кнопки «МЕНЮ», в последнем случае доступный для изменения разряд параметра отмечается мерцающим прямоугольным курсором «▓», увеличение разряда осуществляется кнопкой «▲», уменьшение – кнопкой «▼». Выбор следующего изменяемого разряда или выход из режима изменения параметра после перебора всех разрядов осуществляется с помощью кнопки «МЕНЮ». Все произведенные установки сохраняются при отключении электропитания передатчика.

4.4.5.2. Установка выходной мощности передатчика

Перейти на первую страницу подменю «Установки», установить курсор «►» напротив пункта «Мощность»; Нажать кнопку «МЕНЮ», курсор «▓» замигает на надписи «Мощность»;

Кнопками «▲» или «▼» установить требуемое значение выходной мощности, отображаемое в скобках справа от надписи «Мощность». При этом, если усилитель передатчика включен, на лицевой панели можно проконтролировать реальное значение выходной мощности.

Нажать кнопку «МЕНЮ» и выйти из режима установки выходной мощности, курсор «▓» исчезнет.

4.4.5.3. Установка и подстройка несущей частоты

Перейти на первую страницу подменю «Установки», установить курсор «►» напротив пункта установки частоты «F»;

**Для установки несущей частоты:** 

Нажимая кнопку «МЕНЮ», последовательно установить все разряды в значении частоты кнопками «▲» или «▼», курсор «▓» при этом будет мигать на изменяемом разряде. После перебора всех разрядов курсор «▓» исчезнет, требуемое значение несущей частоты будет установлено.

**Для подстройки несущей частоты** (диапазон подстройки ±9999 Гц , шаг 1 Гц):

Нажать и удерживать кнопку «МЕНЮ» в течение двух секунд для перехода в меню подстройки несущей частоты.

Нажимая кнопку «МЕНЮ», последовательно установить все разряды в значении смещения частоты dF кнопками «▲» или «▼», курсор «▓» при этом будет мигать на изменяемом разряде. После перебора всех разрядов курсор «▓» исчезнет, требуемое значение смещения несущей частоты будет записано в память.

4.4.5.4. Установка режимов дистанционного управления

Перейти на первую страницу подменю «Установки», из него перейти страницу подменю «ДУ».

Для установки адреса передатчика в системе дистанционного управления установить курсор «►» напротив пункта «Адрес»;

Нажать кнопку «МЕНЮ», курсор «▓» замигает на значении адреса;

Кнопками «▲» или «▼» установить требуемое значение адреса;

Нажать кнопку «МЕНЮ» и выйти из режима установки адреса, курсор «▓» исчезнет.

Для смены типа интерфейса дистанционного управления установить курсор «►» напротив пункта «Интерфейс», нажимая кнопку «МЕНЮ» выбрать требуемый интерфейс – RS-232 или RS-485.

Для включения/отключения режима контроля и управления передатчиком посредством SMS-сообщений через оборудование «Страж» установить курсор «►» напротив пункта «Страж», нажимая кнопку «МЕНЮ» включить или отключить данный режим.

Все типы оборудования дистанционного управления передатчиком поставляются опционально.

4.4.5.5. Регулировка усиления и баланса каналов А и Б

Перейти на первую страницу подменю «Установки», из него перейти на первую страницу подменю «Уровни», курсор «►» установить напротив пункта установки баланса каналов А и Б «Бл.:»;

Нажать кнопку «МЕНЮ», курсор «▓» замигает на значении баланса;

Кнопками «▲» или «▼» выровнять уровни сигналов в каналах, контролируя их по линейным индикаторам;

Нажать кнопку «МЕНЮ» и выйти из режима регулировки баланса, курсор «▓» исчезнет;

Установить курсор «▶» напротив пункта установки усиления каналов А и Б «А,Б:»;

Нажать кнопку «МЕНЮ», курсор «▓» замигает на значении усиления каналов;

Кнопками «▲» или «▼» установить уровни сигналов в каналах на значении 0 дБ, контролируя их по линейным индикаторам;

Нажать кнопку «МЕНЮ» и выйти из режима регулировки усиления в каналах, курсор «▓» исчезнет.

4.4.5.6. Регулировка усиления по входу КСС и уровня сигнала на на выходе КСС (работа в режиме передачи сигналов RDS)

При передаче сигналов RDS необходимо подключить кодер RDS к передатчику. При этом, если суммирование сигналов RDS и КСС осуществляется в передатчике, необходимо:

— с кодера RDS подать на разъем «ВХОД КСС/RDS» сигнал RDS амплитудой 0,42 В, обеспечивающей девиацию ±3 кГц, режим входа КСС установить «RDS» (см. п. 4.4.5.9);

— на вход синхронизации кодера RDS подать сигнал пилот-тона с разъема «ВЫХОД КСС» (амплитуда - 1,9±0,2 В), режим выхода КСС установить «ПТ» (см. п. 4.4.5.9).

Регулировка уровня: Выключить каналы А и Б (см. п. 4.4.5.8); Снять сигнал RDS со входа КСС/RDS.

Перейти на первую страницу подменю «Установки», из него перейти на вторую страницу подменю «Уровни».

Установить курсор «►» напротив пункта смещения уровня показаний индикатора девиации «Инд. девиации»;

Нажать кнопку «МЕНЮ», установить уровень смещения +20 дБ, при этом значение девиации будет увеличено на 20 дБ и будет находиться в пределах -2,5…-2 дБ;

Подать сигнал RDS на вход КСС/RDS.

Установить курсор «►» напротив пункта регулировки усиления по входу КСС «Вх.КСС:»;

Нажать кнопку «МЕНЮ», курсор «▓» замигает на значении усиления сигнала на разъеме «Вход КСС»;

Кнопками «▲» или «▼» установить уровень сигнала на индикаторе девиации на 3,5 дБ больше установленного ранее значения.

Нажать кнопку «МЕНЮ» и выйти из режима регулировки усиления по входу КСС, курсор «▓» исчезнет.

Установить курсор «►» напротив пункта смещения уровня показаний индикатора девиации «Инд. девиации»;

Нажать кнопку «МЕНЮ», установить уровень смещения +0 дБ (нормальный режим);

Включить каналы А и Б (см. п. 4.4.5.8), проконтролировать значение девиации по линейному индикатору. Она должна находиться в районе 0 дБ. При необходимости отрегулировать уровни входных сигналов (см. п. 4.4.5.5).

Если суммирование сигналов «RDS» и «КСС» осуществляется в кодере RDS, необходимо:

— на вход кодера RDS подать сигнал КСС с разъема «ВЫХОД КСС/ПТ» (амплитуда сигнала — 2,2 В), режим входа КСС установить «КСС» (см. п. 4.4.5.9);

— сформированный суммарный сигнал с выхода кодера RDS подать на разъем «ВХОД КСС/RDS» (амплитуда сигнала — 2,2 В), режим выхода КСС установить «КСС» (см. п. 4.4.5.9).

Суммирование сигналов RDS и КСС в передатчике предпочтительнее, так как при этом качество передаваемой программы не ухудшается за счет дополнительных цифро-аналогового и аналого-цифрового преобразования.

Регулировка уровня:

Выключить каналы А и Б (см. п. 4.4.5.8), оставить только сигнал пилот-тона, поступающий с кодера RDS;

Перейти на первую страницу подменю «Установки», из него перейти на вторую страницу подменю «Уровни».

Установить курсор «►» напротив пункта смещения уровня показаний индикатора девиации «Инд. девиации»;

Нажать кнопку «МЕНЮ», установить уровень смещения +20 дБ, при этом значение девиации будет увеличено на 20 дБ.

Установить курсор «►» напротив пункта регулировки усиления по входу КСС «Вх.КСС:»;

Нажать кнопку «МЕНЮ», курсор «▓» замигает на значении усиления сигнала на входе КСС «Вход КСС»; Кнопками «▲» или «▼» отрегулировать уровень девиации, вызываемой пилот-тоном так, чтобы она была

на уровне -2…-2,5 дБ.

Нажать кнопку «МЕНЮ» и выйти из режима регулировки усиления по входу КСС, курсор «▓» исчезнет.

Подать сигнал RDS с кодера. Отрегулировать его уровень сигнала RDS на кодере так, чтобы уровень сигнала на индикаторе девиации был на 1,5 дБ больше установленного ранее значения.

Установить курсор «►» напротив пункта смещения уровня показаний индикатора девиации «Инд. девиации»;

Нажать кнопку «МЕНЮ», установить уровень смещения +0 дБ (нормальный режим);

Включить каналы А и Б (см. п. 4.4.5.8), проконтролировать значение девиации по линейному индикатору. Она должна находиться в районе 0 дБ. При необходимости отрегулировать уровни входных сигналов (см. п. 4.4.5.5).

4.4.5.7. Выбор типа входа программы (аналоговый, цифровой)

Перейти на вторую страницу подменю «Установки», из него перейти на первую страницу подменю «Входы», курсор «►» установить напротив пункта «Вх. сигнал»;

Нажимая кнопку «МЕНЮ», выбрать тип входа подаваемой программы – аналоговый, разъемы «А» и «Б» или цифровой, разъем «AES3».

4.4.5.8. Включение/выключение каналов А и Б

Пои работе в монорежиме сигнал программы может подаваться либо на оба входа А и Б, в этом случае модулирующий сигнал вычисляется как полусумма каналов, либо на один из входов А или Б. В последнем случае неиспользуемый вход следует отключить, иначе уровень модулирующего сигнала будет в два раза ниже.

Перейти на вторую страницу подменю «Установки», из него перейти на первую страницу подменю «Входы», курсор «►» установить напротив пункта «А» или «Б»;

Нажимая кнопку «МЕНЮ», включить или отключить соответствующий канал.

4.4.5.9. Выбор сигналов на разъеме «Вход КСС» и на разъеме «Выход КСС»

Перейти на вторую страницу подменю «Установки», из него перейти на вторую страницу подменю «Входы», курсор «►» установить напротив пункта «Вход КСС»;

Нажимая кнопку «МЕНЮ», выбрать нужный режим входа КСС – отключен (КСС формируется из сигналов каналов А и Б), RDS (сигнал с разъема «Вход КСС» суммируется с КСС, сформированным из каналов А и Б), КСС (КСС берется с разъема «Вход КСС»);

Установить курсор «►» напротив пункта «Выход КСС»;

Нажимая кнопку «МЕНЮ», выбрать нужный режим выхода КСС – отключен, КСС (на разъем выводится КСС, сформированный из каналов А и Б), пилот-тон (на разъем выводиться сигнал пилот-тона). Подробнее об установках режимов входа КСС и выхода КСС см. п. 4.4.5.6

4.4.5.10. Установка текущих времени и дня недели

В передатчике имеются часы реального времени, которые питаются от независимого источника электропитания – батареи CR2032, установленной на плате формирователя цифрового ФЦ. Если время после выключения электропитания передатчика сбрасывается, необходимо заменить батарею.

Перейти на вторую страницу подменю «Установки», из него перейти на первую страницу подменю «Таймеры», курсор «►» установить напротив пункта «Время»;

Нажать кнопку «МЕНЮ», курсор «▓» замигает на значении минут;

Кнопками «▲» или «▼» установить минуты;

Нажать кнопку «МЕНЮ», курсор «▓» замигает на значении часов;

Кнопками «▲» или «▼» установить часы;

Нажать кнопку «МЕНЮ», курсор «▓» погаснет, текущее время будет установлено;

Установить курсор «►» напротив пункта «День»;

Нажимая кнопку «МЕНЮ», установить день недели.

4.4.5.11. Установка времени задержки отключения усилителей при отсутствии входного сигнала

Передатчик оборудован функцией отключения усилителей при отсутствии входного сигнала программы в течение заданного интервала времени. При появлении сигнала программы усилители автоматически включаются. Для активации данной функции необходимо установить отличное от нуля время задержки отключения усилителей. Если это время равно нулю, данная функция выключена.

Перейти на вторую страницу подменю «Установки», из него перейти на первую страницу подменю «Таймеры», курсор «►» установить напротив пункта «Тоткл(Вх)»;

Нажать кнопку «МЕНЮ», курсор «▓» замигает на значении времени задержки отключения усилителей (в минутах);

Кнопками «▲» или «▼» установить требуемое время задержки отключения усилителей;

Нажать кнопку «МЕНЮ», курсор «▓» погаснет, требуемое время задержки отключения усилителей будет установлено.

#### 4.4.5.12. Настройка включения/отключения передатчика по таймеру

Передатчик оборудован функцией включения/отключения по таймеру в заданное время. Таймер может активироваться однократно, ежедневно, в интервал с понедельника по пятницу («Пн-Пт») и в субботу с воскресеньем («Сб,Вс»). Если перед срабатыванием таймера передатчик отключен, происходит включение передатчика в установленное время, затем отключение в установленное время, и наоборот, если перед срабатыванием таймера передатчик включен, сначала происходит отключение, затем включение. В режиме таймера «Однократно» данный цикл совершается один раз, затем режим таймера переводится в состояние «Отключен». В режиме «Ежедневно» цикл включения/отключения совершается ежедневно. В режимах «Пн-Пт» и «Сб,Вс» таймер активируется только в заданные дни, причем, если включение (отключение) произошло в последний день интервала, последующее отключение (включение) произойдет уже независимо от дня недели. Например, если время включения установлено 7:00, время отключения установлено 1:00, режим таймера «Пн-Пт», в пятницу передатчик включится в 7:00, а выключится в субботу в 1:00.

Перейти на вторую страницу подменю «Установки», из него перейти на вторую страницу подменю «Таймеры», курсор «►» установить напротив пункта «Включение»;

Нажать кнопку «МЕНЮ», курсор «▓» замигает на значении минут включения;

Кнопками «▲» или «▼» установить минуты;

Нажать кнопку «МЕНЮ», курсор «▓» замигает на значении часов включения;

Кнопками «▲» или «▼» установить часы;

Нажать кнопку «МЕНЮ», курсор «▓» погаснет, время включения будет установлено;

Установить курсор «►» напротив пункта «Отключение»;

Нажать кнопку «МЕНЮ», курсор «▓» замигает на значении минут отключения;

Кнопками «▲» или «▼» установить минуты;

Нажать кнопку «МЕНЮ», курсор «▓» замигает на значении часов отключения;

Кнопками «▲» или «▼» установить часы;

Нажать кнопку «МЕНЮ», курсор «▓» погаснет, время отключения будет установлено;

Установить курсор «►» напротив пункта «Таймер»;

Нажимая кнопку «МЕНЮ», установить требуемый режим работы таймера – «Отключен», «Однократно», «Ежедневно», «Пн-Пт», «Сб,Вс».

4.4.5.13. Выбор режима МОНО или СТЕРЕО

Перейти на вторую страницу подменю «Установки», из него перейти в подменю «Режимы», курсор «►» установить в первой строке;

Нажимая кнопку «МЕНЮ», установить требуемый режим – МОНО или СТЕРЕО.

4.4.5.14. Включение/выключение предискажений с постоянной времени 50 мкс

Перейти на вторую страницу подменю «Установки», из него перейти в подменю «Режимы», курсор «►» установить напротив пункта «Предкорр.»;

Нажимая кнопку «МЕНЮ», включить или отключить предискажения входного сигнала с постоянной времени 50 мкс.

4.4.5.15. Выбор системы стереовещания (полярная модуляция или пилот тон)

Перейти на вторую страницу подменю «Установки», из него перейти в подменю «Режимы», курсор «►» установить напротив пункта «Система»;

Нажимая кнопку «МЕНЮ», выбрать требуемую систему стереовещания – полярная модуляция «ПМ» или пилот-тон «ПТ».

# **5. МАРКИРОВКА**

**5.1.** На боковой стенке передатчика укреплена планка, на которой нанесены:

1) условное наименование передатчика («УТЕС-0.03»);

- 2) код предприятия-изготовителя (ГТИВ);
- 3) порядковый номер по системе нумерации предприятия-изготовителя;

**5.2.** Поясняющие надписи на задней и лицевой панелях передатчика и их сокращенные наименования соответствуют структурной схеме и схемам электрическим принципиальным.

# **6. МЕРЫ БЕЗОПАСНОСТИ**

**6.1.** Обслуживающий персонал, выполняющий техническое обслуживание передатчика, должен иметь квалификационную группу по технике безопасности не ниже III.

**6.2.** Помещение, в котором устанавливается передатчик, должно иметь:

- 1) электроосвещение и отопление;
- 2) шину защитного заземления;
- 3) однофазную электросеть (50±2) Гц напряжением ~220 В (минус 15…+10 %); потребляемый ток до 2 А;
- 4) противопожарный инвентарь в соответствии с правилами пожарной безопасности;
- 5) вентиляцию естественную или принудительную вытяжную.

**6.3.** Допустимая температура в помещении в пределах от +5 °С до +45°С, относительная влажность воздуха не более 80 % при температуре +20 °С. Рекомендуемая рабочая температура от +15 до +30°С. Необходимо иметь ввиду, что эксплуатация передатчика при температурах окружающего воздуха выше +30°С снижает надежность и срок службы комплектующих элементов.

**6.4.** Размещение, установка и эксплуатация передатчика должны осуществляться в соответствии с «Правилами по охране труда на радиопредприятиях», Москва, 1995 г. (ПОТ РО—45—002—94). Эксплуатационные проходы между передатчиком и стенами помещения, между передатчиком и другим оборудованием должны соответствовать таблице 3 ПОТ РО—45—002—94.

**6.5.** Заземление передатчика должно выполняться соединением заземляющего зажима, расположенного на задней стенке передатчика, с шиной защитного заземления проводником сечением не менее 4 мм<sup>2</sup>.

**6.6.** В процессе эксплуатации запрещается:

1) подсоединять кабель питания передатчика к сети с неподключенным или неисправным защитным заземлением;

2) включать передатчик без нагрузки;

- 3) во избежание перегрева включать передатчик на длительное время со снятой верхней крышкой;
- 4) отсоединять разъемы при включенном передатчике;
- 5) изменять схему и монтаж;

6) устанавливать предохранители, не соответствующие номинальным значениям.

**6.7.** При проведении ремонтных работ необходимо пользоваться паяльником напряжением не более 42 В и мощностью не более 40 В⋅А.

# **7. ПОДГОТОВКА К РАБОТЕ**

**7.1.** При получении передатчика необходимо убедиться в сохранности упаковки.

**7.2.** После распаковки провести внешний осмотр, убедиться в отсутствии механических повреждений блока и элементов, установленных на лицевой и задней панелях.

**7.3.** Проверить комплектность оборудования на соответствие Паспорту ГТИВ. 464164. 032 ПС . При выявлении некомплектности или повреждений передатчика необходимо направить предприятию-изготовителю акт с перечнем обнаруженных дефектов.

**7.4.** После размещения передатчика на месте постоянной эксплуатации подсоединить защитное заземление к заземляющему болту на задней панели передатчика.

**7.5.** Подключить передатчик к однофазной сети напряжением ~220 В кабелем из комплекта поставки.

**7.6.** Подвести сигнал звуковой программы к передатчику. НЧ сигналы левого и правого стереоканалов (или монофонического сигнала) рекомендуется подводить по симметричному экранированному кабелю от источника симметричного сигнала (симметрирующего трансформатора), для чего к кабелю со стороны передатчика распаять разъемы типа «miniXLR» из комплекта поставки в соответствии со схемой рис. 7.1 и подключить их к разъемам «ВХ. А» и «ВХ. Б» на задней панели передатчика. В случае подачи программы в цифровом формате AES3 разъем распаивается аналогично и подключается ко входу «AES3» на задней панели.

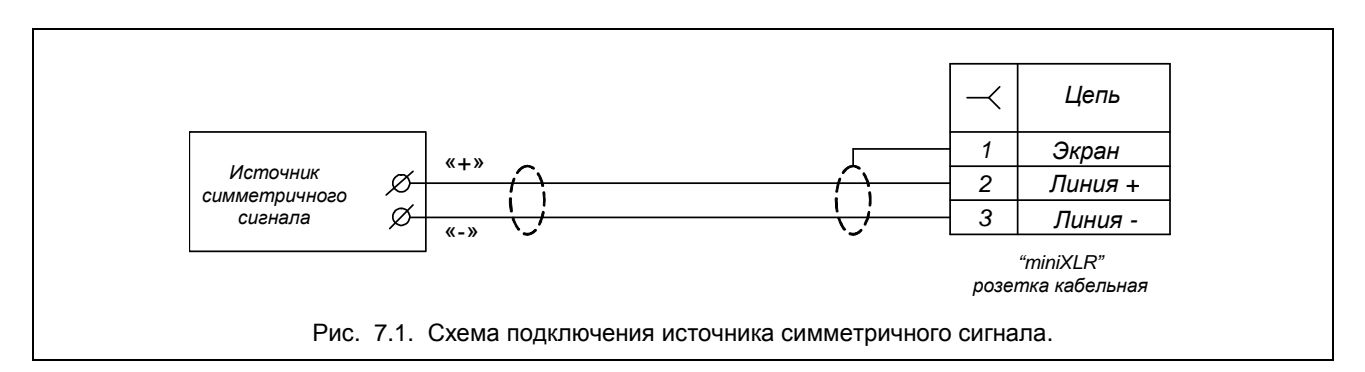

Для минимизации помех, в большинстве случаев, экран кабеля рекомендуется подсоединять к корпусу на одном конце — со стороны передатчика, однако возможны ситуации, когда минимум помех достигается при подключении экрана на стороне источника сигнала (в частности, специальная клемма симметрирующего трансформатора), или на обоих концах.

При небольшой длине линии звуковой сигнал допускается подводить по несимметричной линии (коаксиальному кабелю). В этом случае разъемы следует распаять по схеме рис. 7.2; точка подключения экрана выбирается как в предыдущем варианте. В случае подачи программы в цифровом формате S/PDIF разъем распаивается аналогично и подключается ко входу «AES3» на задней панели.

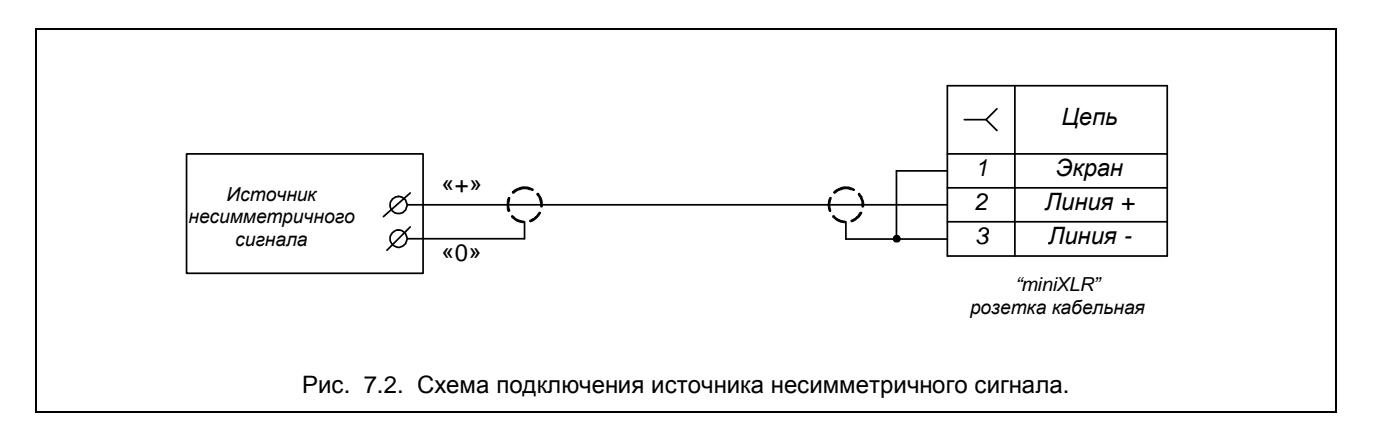

**7.7.** Сигнал монофонической программы можно подавать на один из входов А или Б; при монофоническом вещании сигналы левого и правого стереоканалов можно также подать на входы А и Б, в этом случае сигналы суммируются в передатчике, образуя монофонический сигнал.

**7.8.** При работе в режиме передачи сигналов RDS сигнал КСС или RDS рекомендуется подводить к передатчику коаксиальным кабелем со стандартным разъемом «BNC». Кабель подключить к разъему «ВХОД КСС». Чтобы избежать частотных и фазовых искажений КСС (вызывающих ухудшение переходного затухания между стереоканалами) при длине кабеля более 5 м (и/или при высоком выходном сопротивлении источника сигнала), кабель необходимо нагружать на согласующую нагрузку с сопротивлением, равным волновому сопротивлению кабеля.

**7.9.** Если имеющийся источник сигнала звуковой программы не обеспечивает работу на нагрузку сопротивлением 600 Ом, в передатчике следует отключить соответствующие нагрузочные резисторы, при этом входное сопротивление по входам А и Б составляет 10±2 кОм. Для этого снять нижнюю крышку передатчика и снять два джампера Х4 и Х5, расположенные на плате ФЦ, закрыть нижнюю крышку передатчика.

**7.10.** Уровни сигналов в трактах передатчика установлены такими, что при номинальных уровнях сигналов на входах А и Б передатчика (0,775 В на частоте 400 Гц), при включенной цепи предискажений, при отсутствии сигнала RDS и при номинальном коэффициенте усиления (0 дБ) во всех каналах, девиация частоты равна номинальной (±50 кГц — для передатчиков диапазона частот 65,9 — 74,0 МГц и ±75 кГц — для передатчиков диапазона частот 87,5 — 108,0 МГц) как в режиме «МОНО», так и в режиме «СТЕРЕО», причем в режиме «СТЕРЕО» девиация частоты, вызываемая стереофонической поднесущей (пилот-тоном) также равна номинальной (±10 кГц и ±6,75 кГц, соответственно).

### **8. ПОРЯДОК РАБОТЫ**

**8.1.** Клавишей «СЕТЬ» на лицевой панели подать напряжение питания на передатчик. При этом на ЖКИ должны отображаться значение рабочей частоты и уровни сигналов в каналах А и Б, а на линейном светодиодном индикаторе значение девиации частоты. Установить требуемые режимы работы передатчика и отрегулировать уровни сигналов (см. п. 4.4.5.2 - 4.4.5.15).

**8.2.** Кнопкой «ВКЛ» на лицевой панели включить передатчик. При этом на семисегментных светодиодных индикаторах отображается выходная мощность. Светодиод «НОРМА–ОТКАЗ» должен светится зеленым цветом. Нажимая кнопку «▼», перейти на вторую страницу главного меню, сравнить контролируемые величины со значениями, указанными в паспорте.

**8.3.** В передатчике предусмотрена стабилизация выходной мощности при колебаниях напряжения сети в пределах ±15% и снижении КБВ нагрузки от 1,0 до 0,8.

**8.4.** Для зашиты передатчика от плохого КБВ нагрузки в передатчике предусмотрено снижение выходной мощности: при снижении КБВ от 0,8 до 0,5 выходная мощность линейно снижается до 50% от установленного значения. При КБВ менее 0,5 формируется сигнал «ОТКАЗ», блокирующий источник питания **ИИП 250.** 

**8.5.** Передатчик имеет быстродействующую пороговую защиту по КБВ с порогом срабатывания около 0,25. При этом снимается питание с усилителей мощности, а на индикаторе запоминается фиксированное значение КБВ=0,25.

**8.6.** При отклонении выходной мощности на 25% и более от номинального значения, которое определяется значением КБВ и значением установленного порога выходной мощности, формируется сигнал «ОТКАЗ».

**8.7.** В передатчике имеется функция контроля температуры теплоотвода. Нормальной считается температура ниже +75°С. Если температура теплоотвода превышает +75°С – передатчик отключается, загорается<br>индикатор «НОРМА-ОТКАЗ» (красный). Для повторного включения необходимо выключить–включить (красный). Для повторного включения необходимо выключить-включить передатчик и проверить исправность вентилятора охлаждения.

**8.8.** При увеличении тока усилителя УМ-30 до 2,5 А и более формируется сигнал «ОТКАЗ».

**8.9.** При снижении напряжения питания +14 В ниже +10 В формируется сигнал «ОТКАЗ».

**8.10.** Через 5 с после появления сигнала «ОТКАЗ» К1000 производит двукратную попытку повторного включения передатчика.

**8.11.** По окончании работы выключить передатчик кнопкой «ВКЛ» и клавишей «СЕТЬ».

# **9. ПРОФИЛАКТИЧЕСКОЕ ОБСЛУЖИВАНИЕ**

Профилактическое обслуживание включает в себя **технический осмотр** и **техническое обслуживание**.

**9.1. Технический осмотр** должен проводиться не реже одного раза в месяц. При техническом осмотре контролируется режим работы передатчика по ЖКИ и проверяется визуально техническое состояние вентилятора охлаждения.

Показания ЖКИ должны соответствовать значениям, указанным в табл. 3.2, 3.3 паспорта ГТИВ.464 164.031 ПС. Кроме того они не должны существенно отличаться от результатов, зафиксированных при предыдущем техосмотре.

**9.2. Техническое обслуживание** необходимо проводить 1-2 раза в год. При техобслуживании необходимо открыть крышки, пылесосом и мягкой кисточкой удалить пыль из блока.

**9.3. Гарантийный срок эксплуатации** передатчика установлен в соответствии с п. 7.2 паспорта ГТИВ.464 164.031 ПС. В течение гарантийного срока эксплуатации передатчика как особо сложного радиотехнического изделия возможно проявление скрытых дефектов комплектующих элементов. Устранение этих неисправностей в условиях предприятия изготовителя повышает надежность и долговечность передатчика. При отказе передатчика неисправный блок необходимо отправить по адресу: 443011, г. Самара, ул. Советской Армии 217 с описанием признаков неисправности.